## **4.8.4.3.3. Группы доступа торговых точек**

(i)

**В статье описывается справочник «Группы доступа торговых точек», который используется для настройки прав доступа конкретным пользователям и группам пользователей к данным определенных торговых точек в «Агент Плюс: Управление дистрибуцией».**

В конфигурации **«Агент Плюс: Управление дистрибуцией» (УД)** можно [ограничить доступ](https://agentplus.tech/pages/viewpage.action?pageId=47648006) пользователям и группам пользователей к данным только тех торговых точек, с которыми они работают.

## の **Пример**

Супервайзер контролирует работу команды торговых представителей по продажам мясной продукции по Астраханской области. В конфигурации **«Агент Плюс: Управление дистрибуцией»** для супервайзера настроен доступ в справочнике [«Торговые точки»](https://agentplus.tech/pages/viewpage.action?pageId=47647602) только к группе «Филиал г. Астрахань», и при выгрузке данных на мобильные устройства агентов действуют данные ограничения доступа: в мобильном приложении [«Агент Плюс: Мобильная](https://agentplus.tech/pages/viewpage.action?pageId=47646539)  [торговля»](https://agentplus.tech/pages/viewpage.action?pageId=47646539) его команды торговых представителей отображаются наименования, которые перечислены в группе торговых точек «Филиал г. Астрахань» справочника [«Торговые точки»](https://agentplus.tech/pages/viewpage.action?pageId=47647602) УД, и создавать документы продаж они могут, только используя данный ограниченный перечень наименований.

 Для управления доступом необходимы права ответственного пользователя, которому предоставлен [доступ](https://agentplus.tech/pages/viewpage.action?pageId=47647811). При этом рекомендуется, чтобы пользователь, назначенный ответственным в группе доступа торговых точек, мог бы изменять справочник **«Группы доступа торговых точек»** и состав [группы доступа](https://agentplus.tech/pages/viewpage.action?pageId=47647912) пользователей.

Чтобы заполнить справочник **«Группы доступа торговых точек»**, необходимо в разделе **«Администрирование»** в панели навигации слева выбрать пункты **«Настройки пользователей и прав» «Группы доступа»**.

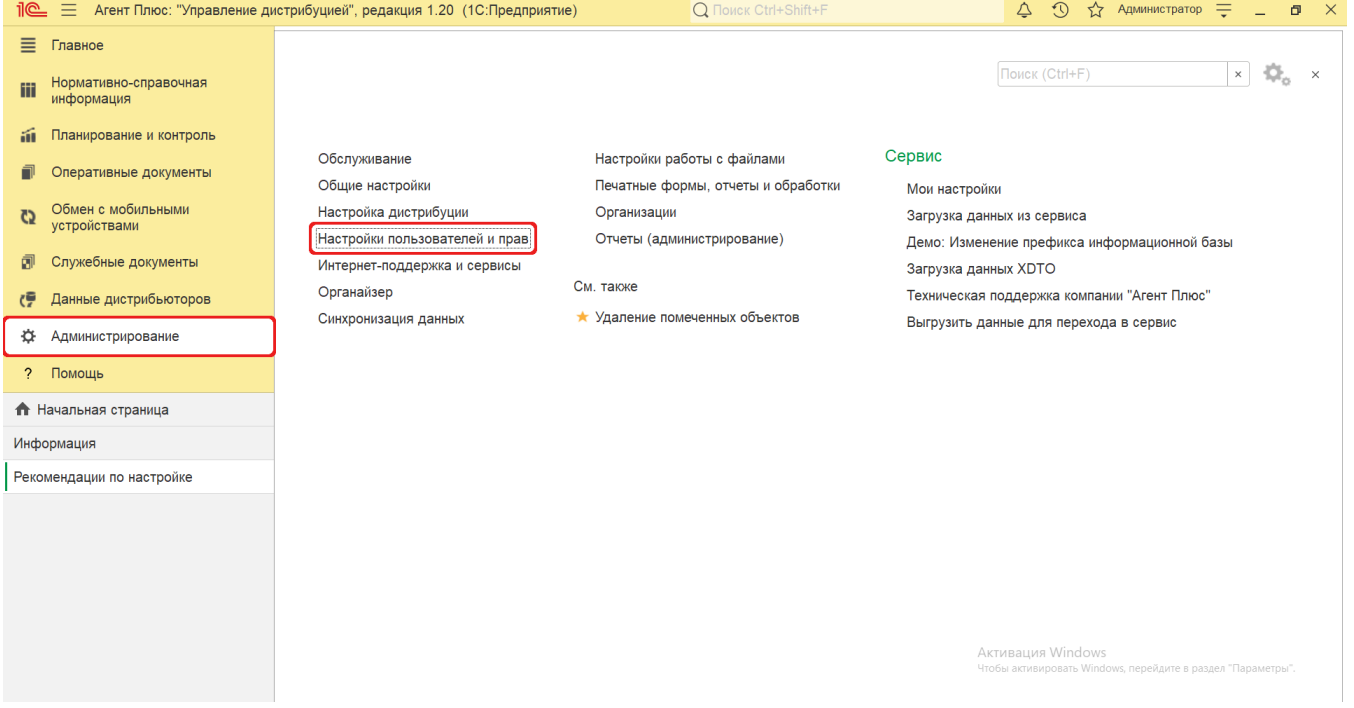

Включите флажок параметров «**Ограничивать доступ на уровне записей**» и **«Ограничивать доступ по торговым точкам»** , тогда доступ в справочник **«Группы доступа торговых точек»** будет открыт.

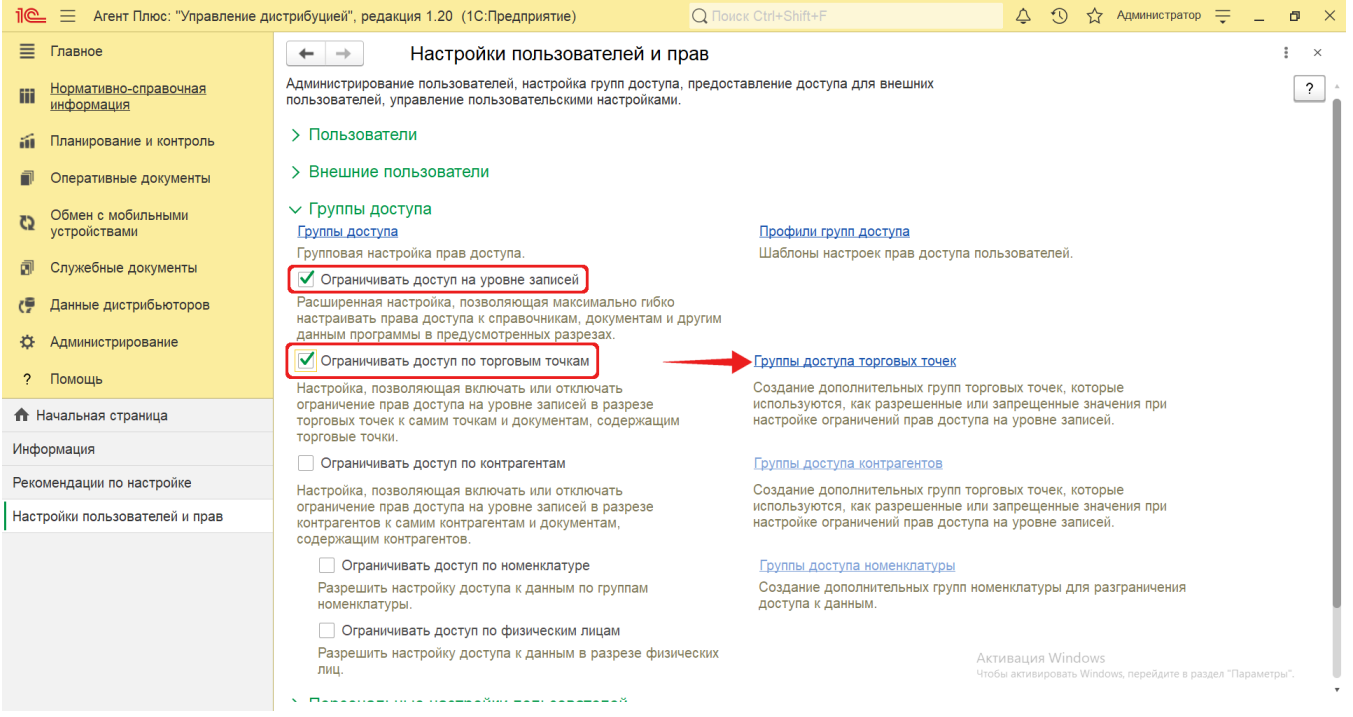

Нажмите ссылку **«Группы доступа торговых точек»**. Откроется окно справочника.

## **Создание группы доступа торговых точек**

В верхней части окна справочника **«Группы доступа торговых точек»** нажмите кнопку «**Создать»**. Откроется окно **« Группа доступа торговых точек(создание)»**.

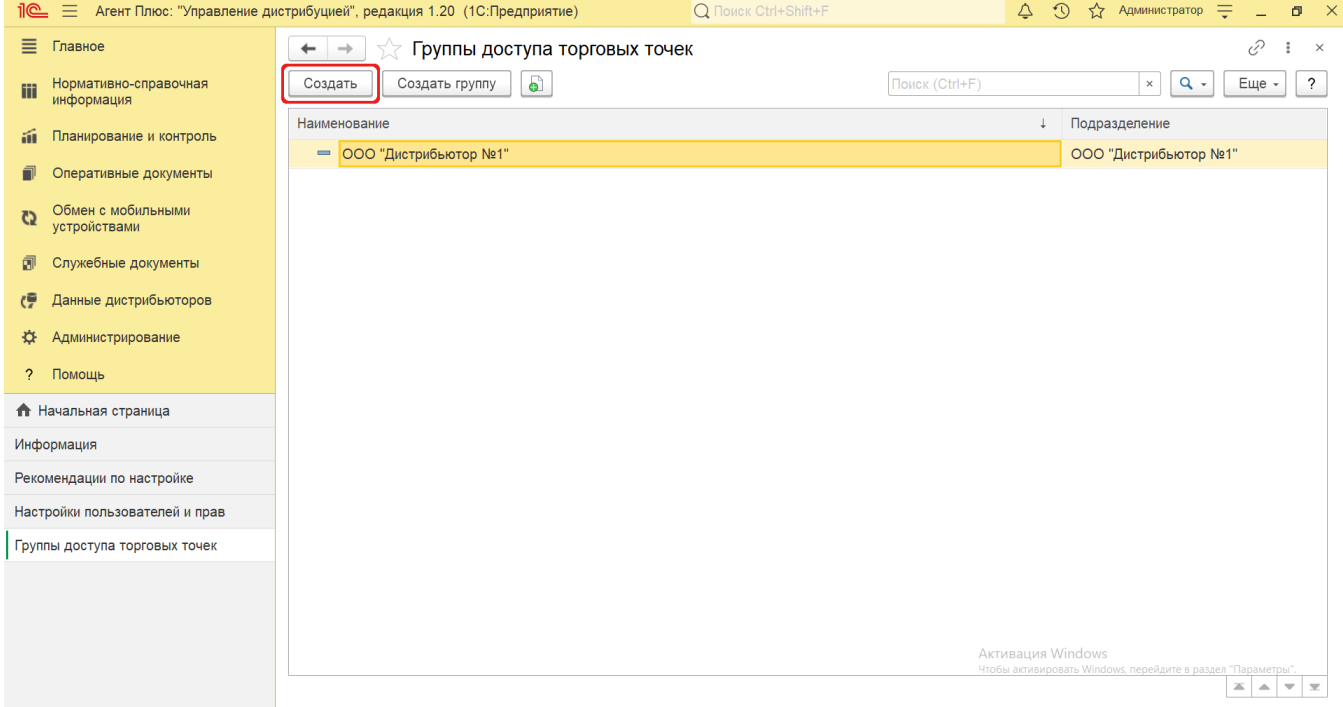

Поле **«Наименование»** заполните близким по смыслу к содержанию группы торговых точек названием (обязательно для заполнения), например, *Филиал г. Астрахани*.

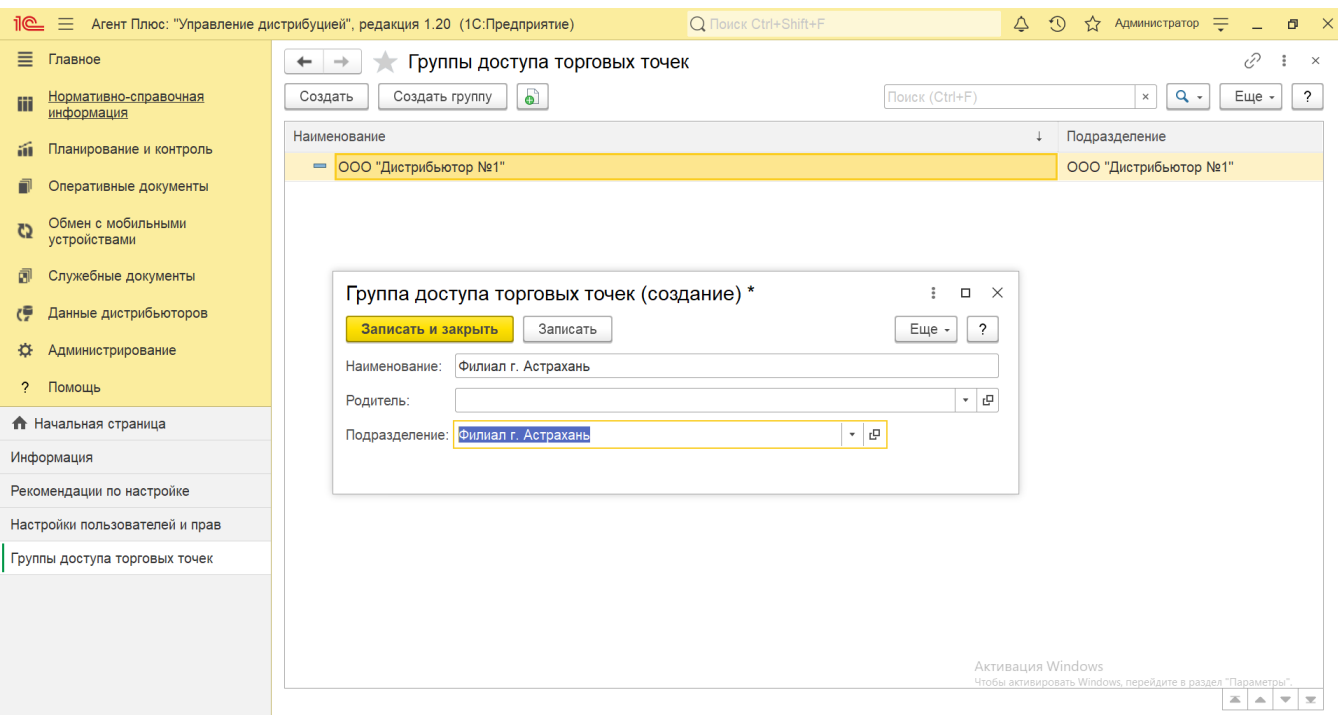

В поле **«Подразделение»** нажмите кнопку выбора и укажите значение из справочника [«Подразделения и](https://agentplus.tech/pages/viewpage.action?pageId=56134493)  [дистрибьюторы».](https://agentplus.tech/pages/viewpage.action?pageId=56134493) Для сохранения нажмите кнопку **«Записать и закрыть»**.

После сохранения новая группа доступа торговых точек сразу отобразится в списке справочника «Группы доступа торговых точек» и может быть выбрана в предназначенном для этого поле **«Группа доступа»** в карточке справочника [«Торговые точки»](https://agentplus.tech/pages/viewpage.action?pageId=47647602) для [ограничения доступа](https://agentplus.tech/pages/viewpage.action?pageId=47648006) к данным торговой точки, к примеру, сотруднику, за котором закреплены подразделения определенного региона.

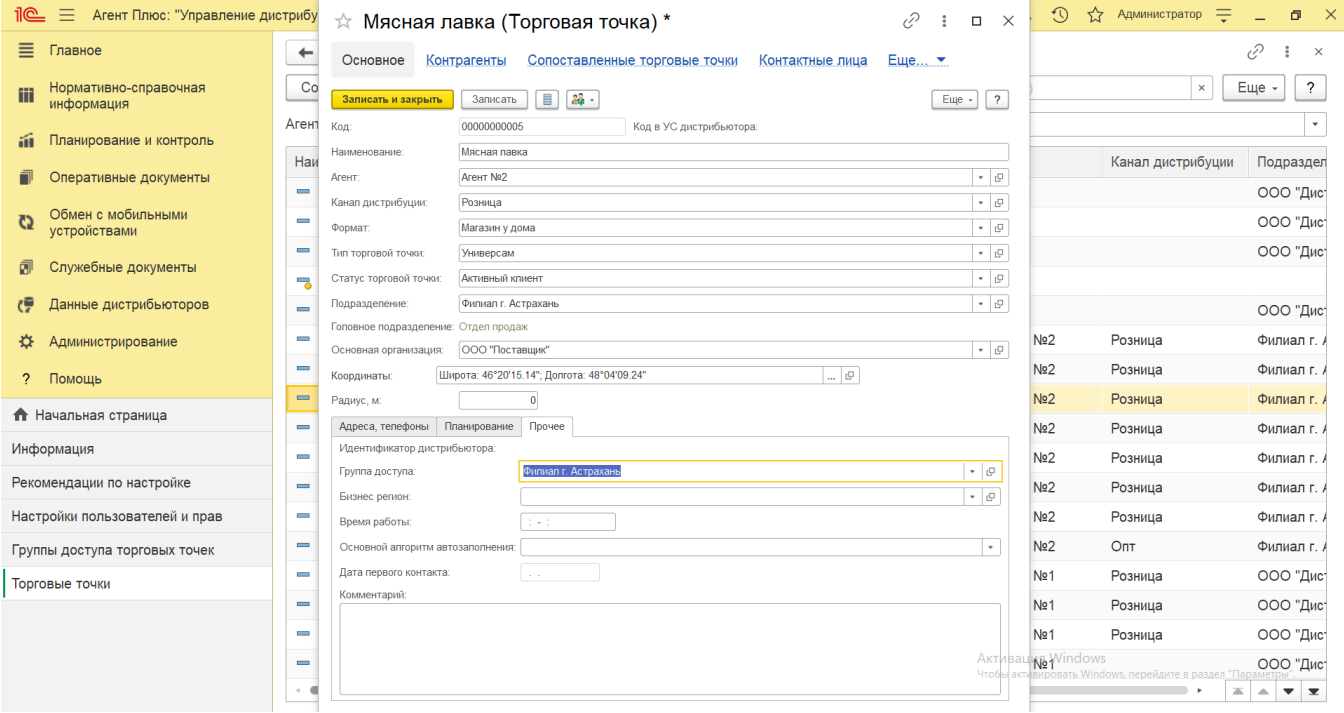

А также при создании групп доступа, которые используются для [ограничения доступа,](https://agentplus.tech/pages/viewpage.action?pageId=47648006) к примеру, сотрудников подразделения к данным торговых точек определенного города.

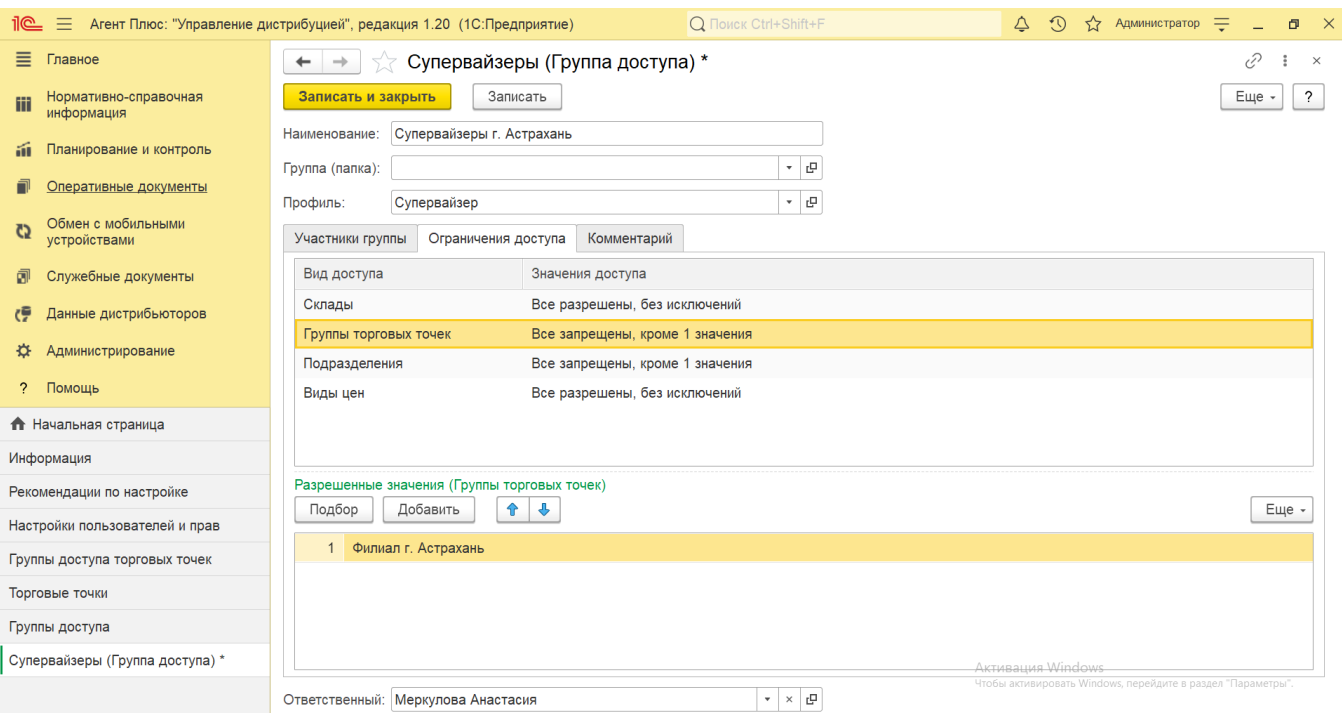

Справочник является иерархическим, и в нем возможно построить систему по различным параметрам и направлениям.

Для отображения по иерархии можно для определенной группы доступа указать подразделение, которому подчиняются торговые точки, и переместить в отдельную папку.

Нажмите на верхней панели окна справочника «Группы доступа торговых точек» кнопку **«Создать группу»**, укажите в поле **«Н аименование»** название, близкое по смыслу к содержанию. После сохранения можно в поле **«Родитель»**, для каждой группы доступа торговых точек, закрепить подчинение, например, по региональному признаку.

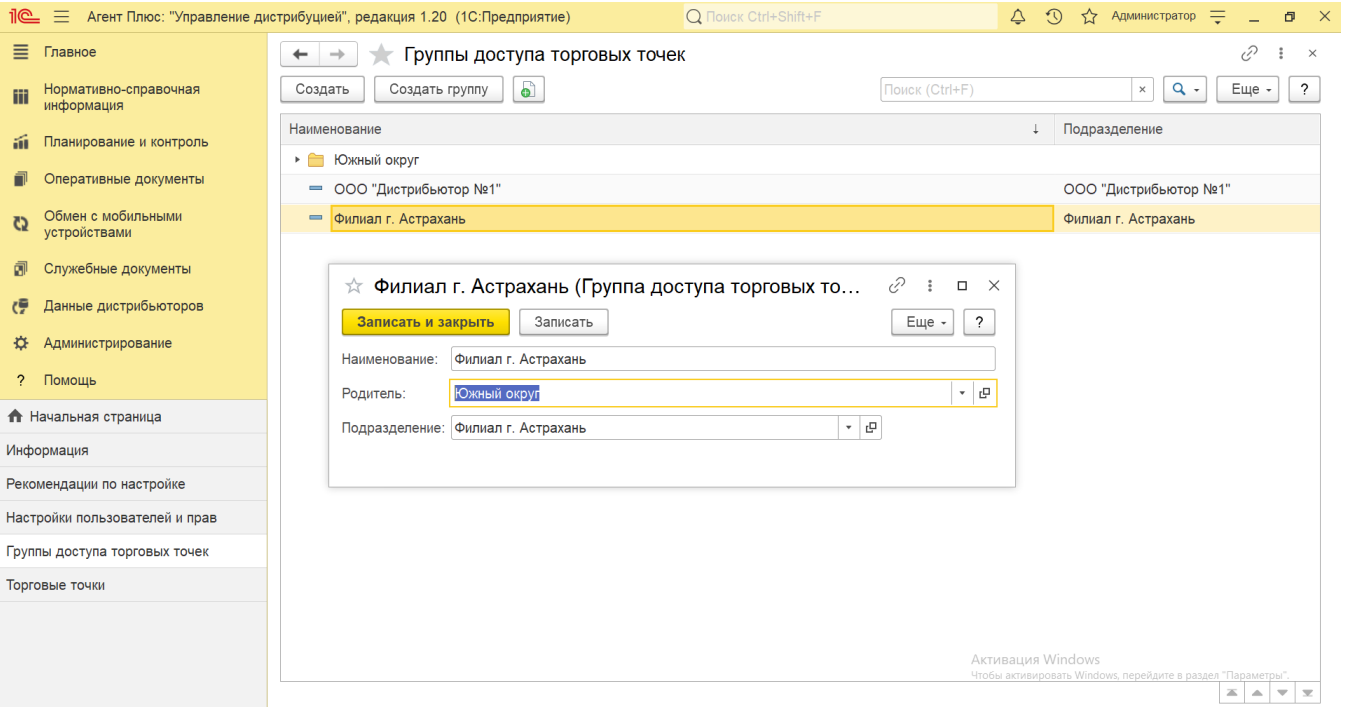

При использовании обмена данными с помощью [сервиса «Т-Обмен»](https://agentplus.tech/pages/viewpage.action?pageId=8585911) необходимо учитывать, что ограничения доступа будут действовать на подразделение, которое записано при [активации канала «Т-Обмен» в «Личном кабинете»](https://agentplus.tech/pages/viewpage.action?pageId=8585913) и имеет код дистрибьютора. Необходимые группы доступа торговых точек создаются автоматически для подключенных дистрибьюторов при включении параметров «**Ограничивать доступ на уровне записей**» и **«Ограничивать доступ по торговым точкам»**. В справочнике «Группы доступа торговых точек» отображаются они по наименованию, в соответствии с названиями подразделений, полученных во время загрузки документов продаж. Создавать иерархию групп доступа для таких подразделений в УД более двух уровней не рекомендуется, поскольку применение может привести к тому, что данные, загруженные из МТ в «Агент Плюс: Управление дистрибуцией», будут отображаться не корректно.

## **Связанные страницы**

[Разграничение прав доступа в «Агент Плюс: Управление дистрибуцией»](https://agentplus.tech/pages/viewpage.action?pageId=47648006)

[Настройки пользователей и прав](https://agentplus.tech/pages/viewpage.action?pageId=47647811)